**DATABOARD 4680** 12 BIT A/D 4115 =================== ssssss  $OCP$   $R1$  $\overline{1}$ 14 CONTENTS INNEHÅLL 1. .Description 1.Beskrivning 1 Applications 1. .Användningsområde 2. .Technical data 2. .Tekniska data 3 Installation 3. .Installation 5 .Commands 5. Kommandon  $6.$ Programming 6. .Programmering 8.Calibration 8. Kalibrering

DESCRIPTION -4115 is a 32 channel analogue to digital converter. -Resolution: 12 bits or 8 bits.  $-Range: 0 - 10V$  or  $-5V. +5V$ -The resolution and the measuring range can be selected by a software command. -32 inputs may be combined as 1. 32 single ended 2. 16 differential 3. 16 single ended, 8 diff. -A Sample-and-Hold circuit with a short sampling time minimizes the influence of noice on the A/D conversion. -4115 can, for galvanic isolation and further multiplexing, be connected to 4089 MPX-card (10 channels

each) using the "flyingcapacitor" isolation method.

9.Block-diagram 4115

13.Connection examples 14.Component diagram

10.1/0-connector

11. Figure 1 12. Figures

鹵

BESKRIVNING -4115 är en 32 kanals analogdigital omvandlare. -Upplösning: 12 eller 8 bitar.  $-M{\ddot {\rm a}}$ tområde:  $0-10{\rm V}$  eller  $-5V...+5V$ -Upplösningen och mätområdet kan väljas med ett programkommando. -32 ingångar kan kombineras 1. 32 enkelsignaler 2. 16 differentiella 3. 16 enkla, 8 differen. -En "Sample-and-Hold" krets med kort samplingstid minimerar inverkan av brus på A/D konverteringen. -4115 kan, för galvanisk isolering och ytterligare multiplexning, kopplas till 4089 MPX-kort (10 kanaler var), som isolerar med "flying-capacitor" metoden.

9.Block-schema 4115

13. .Inkopplingsexempel

14.Komponent placeringsschema

10.1/0 kontakt 11. Figur 1 12. Figurer

APPLICATIONS ANVÄNDNINGSOMRÅDEN -Data logging -Datalogger -Transient recording -Transientrecorder -Heat-control-system -Styrning av värmesysten -PCM-system -PCM-system -Digital filter -Digitala filter -Process control -Process styrning SATTCO AB DALVÄGEN 10 17136 SOLNA 08-7305730 TLX 11588

4115 OCT 81 2 14 TECHNICAL DATA TEKNISKA DATA Power Supply  $+ 5V +/- 5% 300mA$ Spänningsmatning Bus connection  $I/O$ -side. Includes signal CSB<sup>\*</sup> for buss expansion, see system-manual. Anslutning till bussen I/O-sidan. Bussanslutningen inkluderar signalen CSB" för bussexpansion, se system manualen. Connector B 64 pin Standard Europe connector(plug)<br>Kontaktdon (DIN 41612) on both I/O- and bus-side. Size Standard Europe card, 100 x 160 mm.<br>Storlek Conversion time 12 bit - 40 usec max (25 usec typical) Konverteringstid 8 bit - 27 usec max (16 usec typical) Maximum input voltage  $+/- 10V$ Maximal inspänning Maximum input current  $+/-$  5mA Maximal inström AD-converter Type AD 574 or equivalent AD-omvandlare Resolution Program selectable 12 or 8 bits. Upplösning Switch-time for input- 2 usec. multiplexer. Kopplingstid för ingångsmultiplexer. Stabilizing time for Max. 30 usec, depending on the voltage MPX before sampling difference between the new and the last selected input signal. Stabiliseringstid för Max. 30 usec, beroende på spännings-MPX före sampling skillnaden mellan den nya och den gamla insignalen. Sampling time 400 nanosec Samplingstid Conversion complete Indicated by a status flag Konvertering klar Indikeras med en status flagga Crosstalk Min -66dB, Typ -63dB, Max -604B Överhörning Input impedans 1 Gohm // 15pF Ingångsimpedans . **-------------------------**Information in this document is subject to change without notice.

4115 OCT 81 3 14

## INSTALLATION INSTALLATION

- 1. Select the card address on the code plug in position 2B. See the system manual for details.
- 2. The selection of measuring<br>method is done by jumpers in<br>the I/O connector. The 32 channels can either be measured single ended with analogue ground as reference, or connected as differential pairs. The channel addresses used<br>are given within paranthesis.
	- 1. 32 single ended (0-31) Connect 20B to 25A Connect 19B to 25B
	- 2. 16 single ended (0-15) 8 differential (16-23). Connect 20B to 25B Connect 19B to 18B
	- 3. 8 differential (0-7) 16 single ended (16-31). Connect 17A to 20B Connect 19B to 25B
	- 16 differential. (0-7,16-23) Connect 17A to 20B Connect 18B to 19B
- Protect inputs for maximun input current. The AD-converter might be damaged, if the power at the computer side is turned off while the power at the signal side still remains on. The AD-converter is protected by installing a 5 kohm resistor 5 kohm motstånd i serie med<br>in serie with every signal varje ingång (ej analog in serie with every signal input (not GND).
- 1. Välj kortadress på kodpluggen i position 2B. 5e systemmanualen för detaljer.
- Valet av mätmetod görs genom virning i anslutningskabelns I/O kontakt. De 32 kanalerna kan antingen mätas ensamma med analog jord som referens, eller kopplade differentiellt parvis. Kanalnummer som används vid adressering ges inom parentes.
	- 1. 32 enkla (0-31) Bygla 20B till 25A Bygla 19B till 25B
	- $2.16$  enkla  $(0-15)$ 8 differentiella(16-23). Bygla 20B till 25B Bygla 19B till 18B
	- 3. 8 differentiella(0-7) 16 enkla (16-31). Bygla 17A till 20B Bygla 19B till 25B
	- 16 differentiella.  $(0 - 7, 16 - 23)$ Bygla 17A till 20B Bygla 18B till 19B.
- Skydda ingångarna för maximal inström. AD-omvandlaren kan ta skada om spänningen försvinner på datorsidan medan signalsidan fortfarande har spänning. AD-omvandlaren skyddas genom att koppla ett varje ingång (ej analog<br>jord).

#### 4115

# OCT 81 4 14

4. Be careful to minimize the current flow through the signal cables and the analogue ground cable.

When applicable, connect the analogue, the digital and the mains earth separately between the signal source equipment and the computer.See fig.2A,2B on page 12.

Between the digital earth and the mains earth(the computer chassis), should be a filter protecting against static electricity. This is installed<br>as standard in the DataBoard 4680 rack systems.(See fig.2A)

If necessary, use the 4089 analogue MPX card for complete galvanic isolation between the signal source and the computer. Each 4089 contains a 10 channel multiplexer.See figure 1 och the 4089 datasheet.

- Insertion. SWITCH THE POWER OFF Turn the component side to the right. Put the card in the I/0-side.
- Connect the signal cable to the I/0 connector. The pin assignments for the I/0 connector can be seen in the diagrams on page 10.
- Turn on the power to the computer system before turning on the power to the signal source.
- Check the address plug. The following BASIC program turns the LED on. turns the LED on.<br>A = address of code plug. 10 OUT 1,A : GOTO 10 10 OUT 1,A : GOTO 10

4. Var noga med att minimera strömmen genom signalkablarna och genom den analoga jordkabeln.

> När så är lämpligt, anslut analog, digital och skydds jorden med separata kablar mellan signalkällan och datorn. Se figur 2A och 2B på sidan 12.

Mellan digital jord och skyddsjord (datorns chassi) bör finnas ett filter som skydd mot statisk elektricitet. Detta finns som standard i DataBoard 4680 rack system.Se fig.2A.

Använd, om nödvändigt, det analoga multiplexerkortet 4089 för fullständig galvanisk isolering mellan signalkällan och datorn. Varje 4089 har en 10-kanals multiplexer. Se figur 1 och 4089 datablad.

- 5. Insättning.<br>SLÅ AV SPÄNNINGEN Vänd komponentsidan åt höger. Placera kortet i I/O-delen.
- Anslut signalkabeln till  $I/O$ -kontakten. Stiftanslutningen i I/Okontakten kan ses i diagrammen på sidan 10.
- Slå på spänningen till datorn innan signalkällans spänning slås på.
- 8. Kontrollera adresspluggen. Följande BASIC program tänder lysdioden på kortet. A = adress på kodplugg.

4115 OCT 81 5 14 COMMANDS KOMMANDON **FUNCTION** (EXAMPLE IN BASIC) Signal CS  $A=0.63$ ASSEMBL OUT 1 Select card with address A. The LED on<br>FORTRAN OUTPUT(1)=A the card is turned on indicating<br>PASCAL OUT(1,A) selection. BASIC OUT 1,A Väljer kort med adress A. När satsen ut-Example 20 OUT 1,9 förs tänds lysdioden på kortet. Signa<mark>l C1 A=0..31</mark> bit 5=0<br>ASSEMBL OUT 2 Select analog input A (bit 0-4). FORTRAN OUTPUT(2)=A Select input range O to 10V.<br>PASCAL OUT(2,A) BASIC OUT 2,A Väljer analog ingång A (bit 0-4). Example 30 OUT 2,7 Väljer inspänningsområde O till 10V. Signa<sup>l</sup> C1 **A=0..31** bit 5=1 ASSEMB. OUT 2 Select analog input A (bit 0-4). FORTRAN OUTPUT(2)= $A+32$  Select input range -5V to 5V. PASCAL OUT(2, A+32)<br>BASIC OUT 2, A+32 Väljer inkanal A (bit 0-4). Example 30 OUT 2,3+32 Väljer inspänningsområde -5V till 5V. Signal C2 Starts conversion 12 bits resolution. ASSEMB. OUT 3 Holds the signal. The input signal can FORTRAN OUTPUT(3)=0 be released.<br>PASCAL OUT(3,0) Startar omvandling 12 bitars upplösning. BASIC OUT 3,0 Håller signalen. Insignalen kan kopplas Example 50 OUT 3.0 bort. Signal C3 Starts conversion 8 bits resolution. ASSEMB. OUT 4 Holds the signal. The input signal can FORTRAN OUTPUT(4)=0 be released. PASCAL 0UT(4,0) Startar omvandling 8 bitars upplösning. BASIC OUT 4,0 Håller signalen. Insignalen kan kopplas Example 50 OUT 4,0 bort. Signa<sup>l</sup> STAT Test if conversion ready. ASSEMB. INP 1 Bit 7=0 when ready. FORTRAN INPUT(1) Reads the four most significant bits of PASCAL INP(1) the converted value, bits 11-8, into BASIC INP(1) the bits 3-0 of the status byte. Test om omvandling klar. Bit 7=0 när omvandlingen är klar. De fyra mest signifikanta bitarna 11-8 av det konverterade värdet ligger då i bitarna 3-0 i statusbyten. Signa<mark>l INP Reads the eight least significant bits</mark> ASSEMB. INP O of the converted value.Bits 7-0. FORTRAN INPUT(O) Läser de åtta minst signifikanta PASCAL INP(0) bitarna av det konverterade värdet.<br>BASIC INP(0) Bitarna 7-0. Example: Reading all 12 bits, store the result in variable R. Läsning av samtliga 12 bitar, lagrar resultatet i R.<br>60 IF INP(1)>=128 THEN 60 70  $R = \text{INP}(1) * 256 + \text{INP}(0)$ Register A contains suitable parameter in assembler commands. Regis ter A innehåller aktuell parameter i assembler kommandon.

### 4115 **oct 81 6 14**

s=trrs=rsr:mrrrreE=ErrtE:rrertsErrrTrrtersrsErTrTTTTETETTTEETTEETTETETTA

#### PROGRAMMING

1.Select card (CS).

- 
- and input range (C1). 3 Allow the input signal to stabilize and start the conversion with 12 bits (C2) or 8 bits (C3) resolution.
- 4.The input-voltage is now held in the "Sample and Hold"circuits. The program may directly disconnect the input signal and select the next channel for input. However, do NOT change the measuring range!
- 5 Read and check the status bit 7 (STAT). The conversion is ready when bit 7 is zero. A this moment, the sampleand-hold circuit starts to blick börjar "Sample-andstabilize on the next selected hold"-kretsen stabiliseras input signal. till nästa valda insignal.
- status byte correspond to byten motsvarar bitarna the bits 11-8 in the 11-8 i det konverterade converted 12 bit value. 12 bits värdet.
- T.Read the eight least 7.Läs de åtta minst significants bits (INP). signifikanta bitarna (INP).
- available for reading with tillgängligt för läsning STAT and INP until the med STAT och INP tills command. kommando.
- 9.When the new signal has 9. När den nya signalen har stabilized, the next stabiliserats, startas conversion is started as ny konvertering som i in point 3 above etc. etc. punkt 3 etc. etc.

2050 Z%=SWAP%(INP(1%))+INP(0%)<br>2060 RETURN

PROGRAMMERING

1.Gör kortval (CS).

- 2.5Select analog input channel 2. .Adressera analog ingång och välj inspänningsområde (C1).
	- 3 Låt insignalen stabiliseras och starta konverteringen med 12 bitars (C2) eller 8 bitars (C3) upplösning.
	- 4. .Inspänningen läggs nu i en "Sample and Hold"-krets. Programmet kan direkt koppla bort insignalen och välja nästa kanal som insignal. Ändra emellertid EJ

mätområdet!

- 5. Läs in och kontrollera statusbit 7.(STAT). Konverteringen är klar då bit 7 är noll (0). I detta ögon-
- 6. The bits  $3, 2, 1, 0$  if the 6. Bitarna  $3, 2, 1, 0$  i status-
	-
- 8. The converted value is 8. Det konverterade värdet är next "start-conversion" nästa "start-konvertering"
	-

```
Example in Extended BASIC. 
1000 DEF FNM%(X%,Y%)<br>1010 OUT 1%,Y% ! SELECTION OF CARD
1020 OUT 2$,X$ ! SELECTION OF CHANNEL AND INPUT VOLTAGE RANGE 
1030 OUT 3$,0$ ! START OF CONVERSION 12 BITS RESOLUTION 
1040 FOR Y *= 0 % TO 20 %<br>1050 IF NOT(BIT % (INP(1 %), 7 %)) THEN
          RETURN (INP(OZ) + SWAPZ(INP(1Z)))1060 NEXT Y%<br>1070 RETURN 16384% ! CONVERSION NOT READY, RETURN ERROR-FLAG
1080 FNEND<br>1090 ! X% =ANALOG CHANNEL INCLUSIVE INPUT VOLTAGE RANGE
1100 ! Y\% = CSExample in ABC 80 BASIC 2000 REM XZ=ANALOG CHANNEL INCLUSIVE INPUT VOLTAGE RANGE 
2010 REM Y%=CS<br>2020 REM Z%=VALUE OF ANALOG INPUT RETURNED
2030 OUT 18,YE,2£,X2,32,0£ 
2040 IF INP(1$)>=1282 THEN 2040
```
4115 OCT 81 7 14 ----------Example in ASSEMBLER  $*$ Call: HL=pointer to datablock \*Used registers A,HL,DE YUsed flags All \*The program is reentrant and may be used with interrupt. tfDatablock CS for card address tyre and the state of the state of the state of the state of the state of the state of the state of the state of the state of the state of the state of the state of the state of the state of the state of the state of the s Channel,range + flag \* \* \* \* \* \* Next channel,range + flag Bit 0-7 of value to be stored here Bit 8-11 of value to be stored here ANALOG EQU Get CS Channel, range + flag Ready for conversion? Yes, start conversion. Select channel. Mark selected channel. ZerotCarry INPUT EQU Start conversion Fetch next channel. RES Reset flag next channel LI Timeout value + ADC.WAIT EQU INP STAT BIT T,A JTZS ADC.RDY DECR E Count down Timeout JNZS ADC.WAIT LI A, ADC.ERR Timeout! OR STC  $RET$ Not Zero + Carry ADC.RDY EQU NI Bit 8-11 LR INP Bit 0-7 INCD  $S<sub>T</sub>$ Store value INCD in two bytes. ST XR RET Zero + Not carry \*Return not zero + carry = ADC-Timeout<br>\*Return zero + carry = Channel selected, no measuring. \*Return zero + not carry = Measuring executed and new channel tselected.

4115 OCT 81 8 14 CALIBRATION KALIBRERING -The 4115 is calibrated at -4115 är kalibrerad vid delivery and should not need leveransen och bör ej behöva recalibration. If, however, omkalibrering. Om emellertid recalibration is done, the omkalibrering ska göras, kan following procedure can be följande procedur följas. used. -The potentiometers P1, P2 and -Potentiometrarna P1, P2 och P3 are used. P3 används. -P1 adjusts the bipolar offset -P1 justerar en bi-polär when the range -5V..+5V is offset-spänning när området selected. -5V..+5V är vald. -P2 adjusts the 10V voltage -P2 justerar spännings-spannet span. som ska vara 10V. -P3 adjusts the signal zero -P3 justerar nollnivån på level at the sample-and-hold signalen vid "sample-andcircuit. hold"-kretsen. 0 - 10V range. 0 - 10V området. ---------------. . . . . . . . . . . . . . . . . . . 0V-------------------10V<br>P3 Zero adjust OV---------------------10V<br>P3 Nolljustering P2 Span adjust P2 Justering av spannet -5V..+5V range. -5V. .+5V området. ----------------5V---------0V---------5V<br>P3 Zero adjust  $-5V$ -----------------5V<br>P3 Nolljustering P2 Span adjust P2 Justering av spannet P1 Offset adjust P1 Offset justering -When calibrating, first -Börja med att kalibrera O-10V området med P2 och P3. calibrate the O-10V range with P2 and P3. Then select Välj sedan området -5V..+5V the range -5V..+5V and och kalibrera med P1,P2,P3. calibrate with P1,P2,P3. Byt sedan område och justera Then change the range again igen etc. etc. tills etc. etc. and adjust until kalibreringen är bra. the calibration is good enough. -Obs! The test output of the -Obs! Testutgången för mätning reference voltage may not be av referensspänningen får ej loaded and shall be used belastas och används endast only to measure the reference för mätning av referensvoltage, coming from the spänningen, som kommer från A/D converter chip. A/D omvandlarkretsen.

OCT 81 9 14

4115 BLOCK DIAGRAM

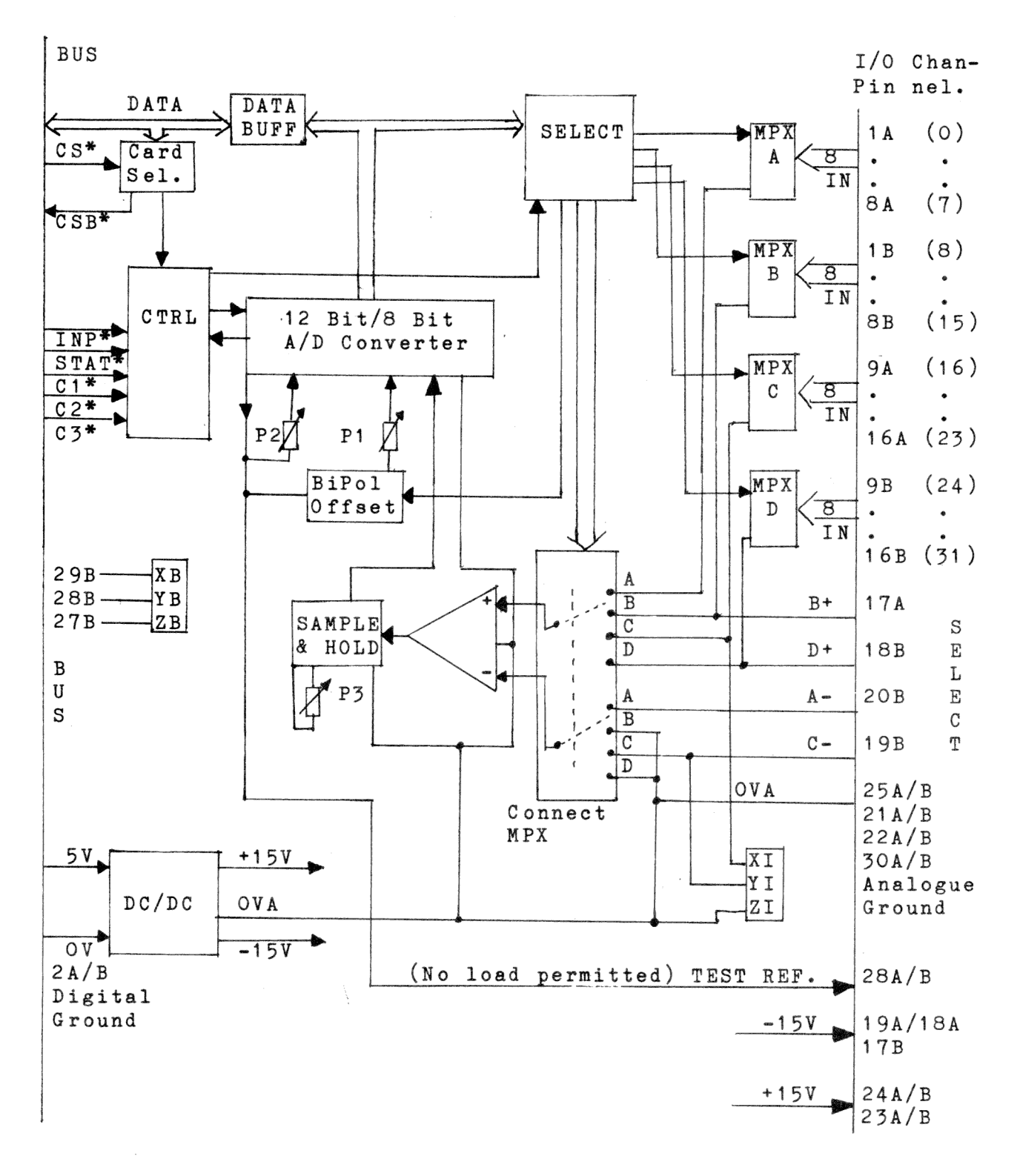

### 4115

### OCT 81 10 14

# I/0 connector

# I/0 kontaktanslutningar

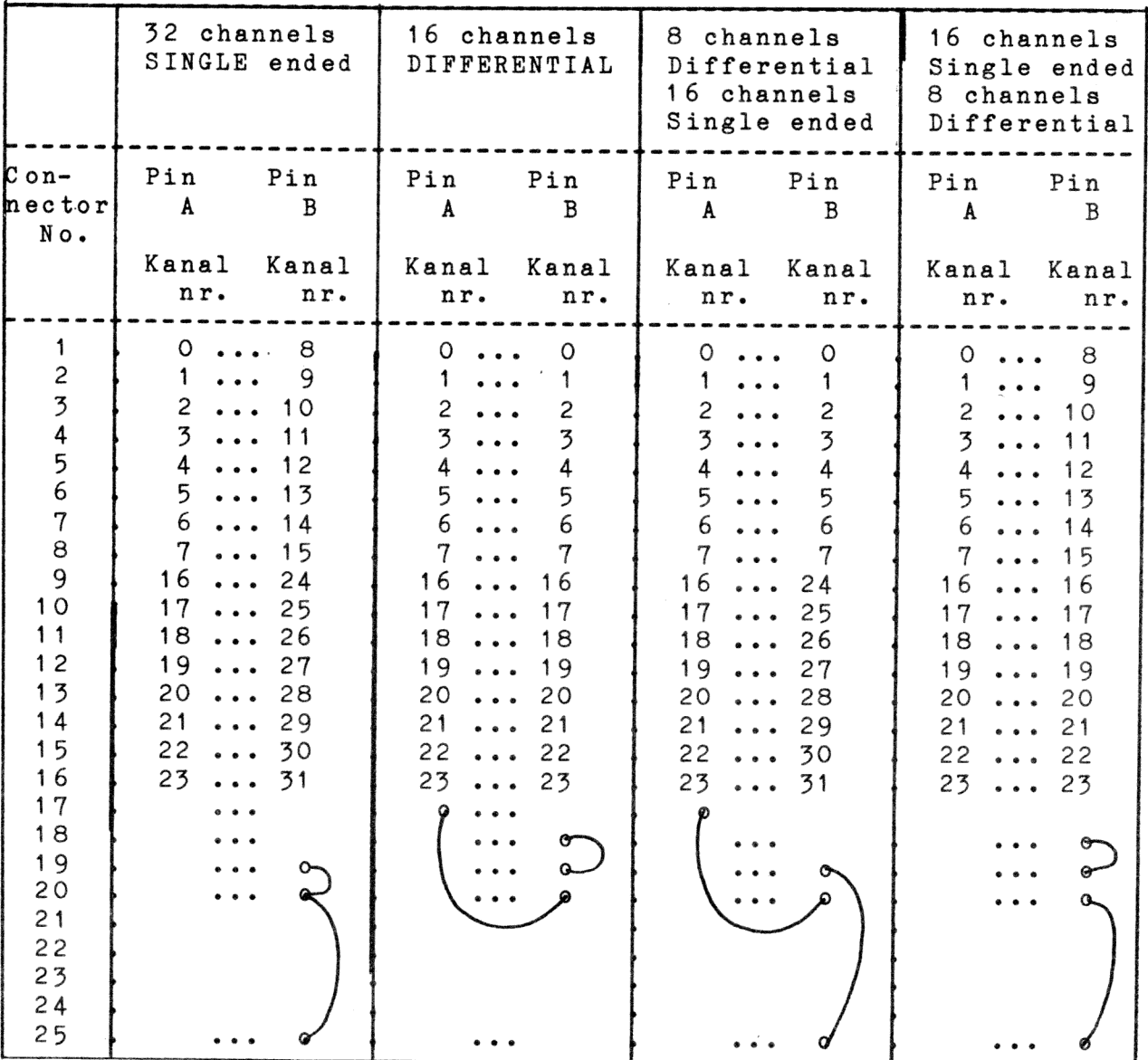

Comment: Pin 25A=25B=0 V analogue.

Figure 1. Galvanical separation of source from computer.<br>Figur 1. Galvanisk isolering mellan signalkälla och dator.

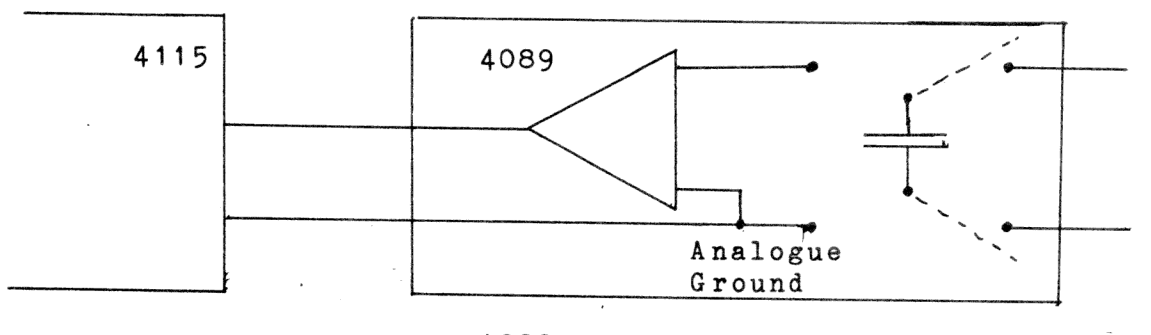

4089 Flying capacitor MPX card with 10 analogue channels.

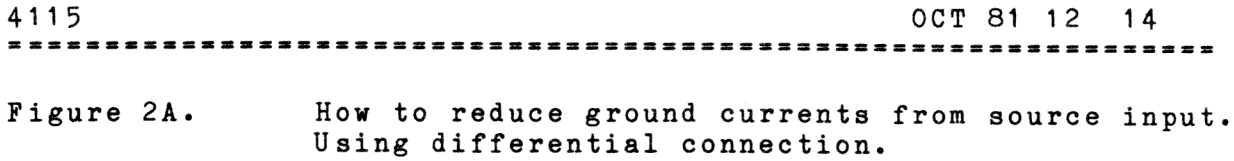

Figur 2A. Undertryckning av jordströmmar från mätobjektet. Med differentialmätning.

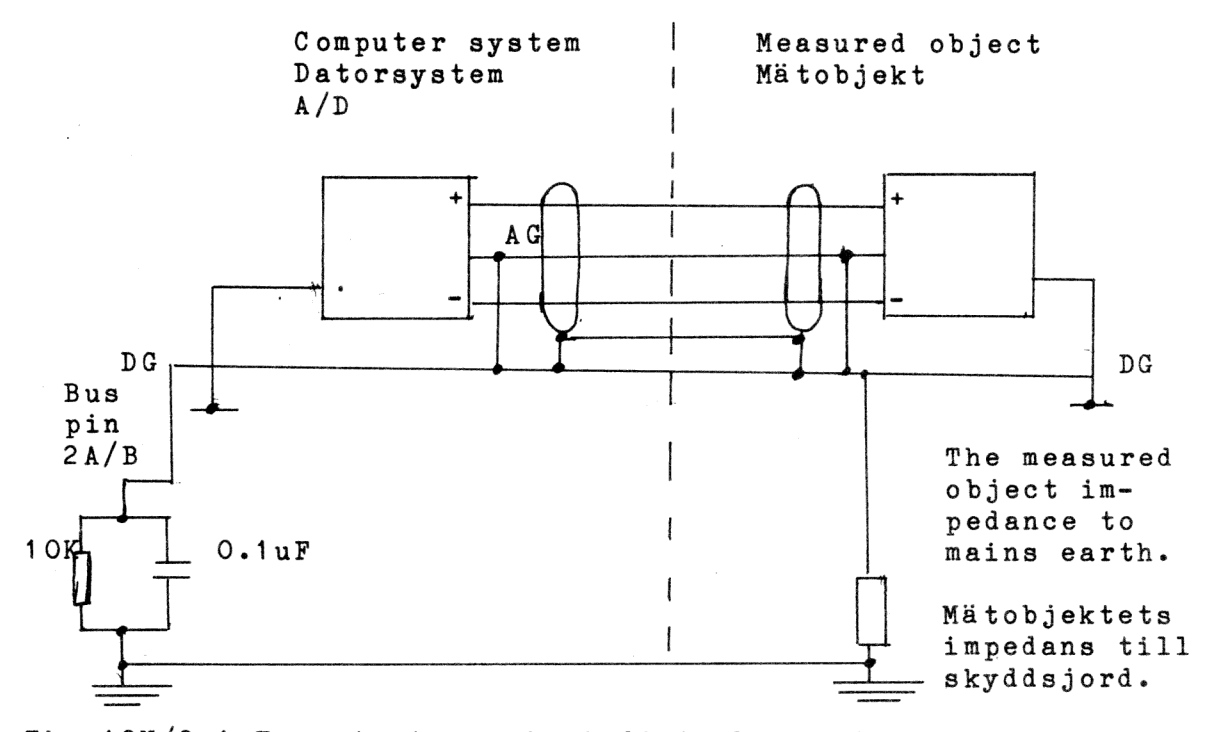

The 10K/O.1uF protects against disturbance from static electricity, connected between mains earth and digital ground. Filtret med 10K/O.1uF skyddar mot statisk electricitet, ansluten mellan skyddsjord och digital jord.

```
AG = Analogue ground (Analog jord) 
DG = Digital ground (Digital jord)
```
= Figure 2A but for single ended measurements. = Figur 2A men för enkelmätning rel. analog jord. Figure 2B. Figur 2B.

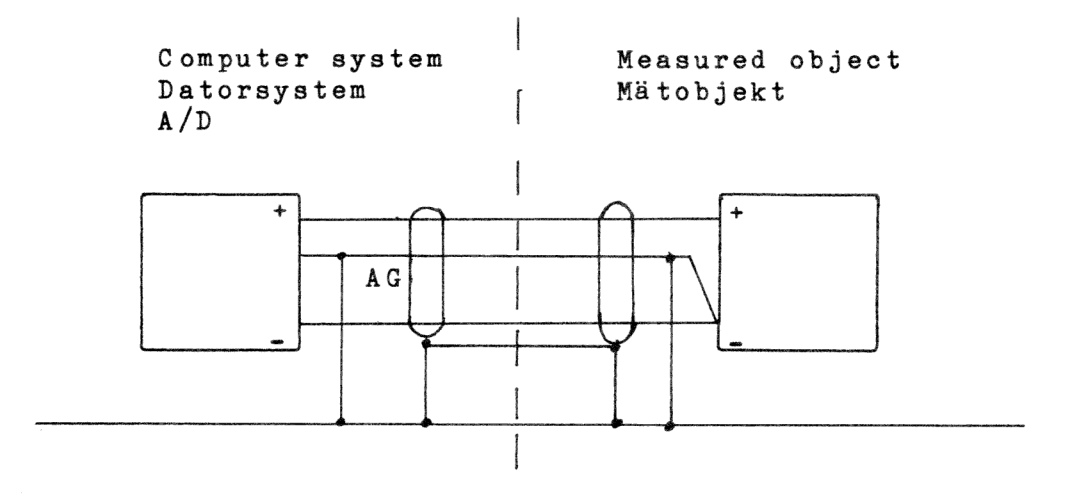

Etc. as in figure 2A.

EXAMPLES OF SYSTEM CONNECTIONS EXEMPEL PÅ SYSTEMUPPKOPPLING

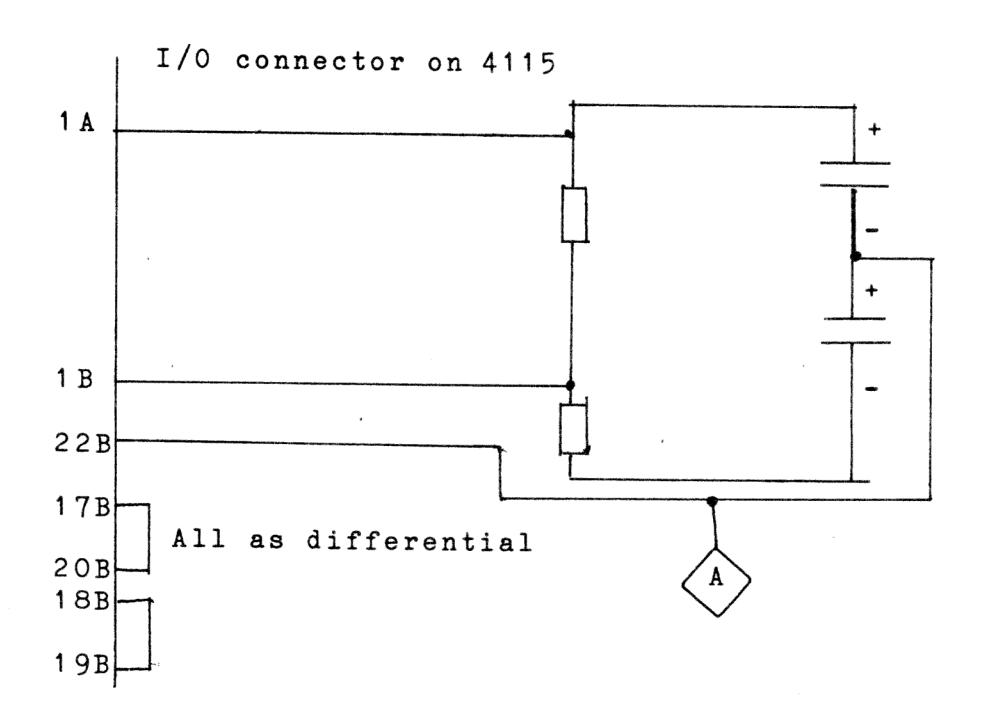

Note! A is system ground, which must be connected to the analogue ground at the signal source. Notera! A är systemjord, som kopplas till mätsystemets analoga jord.

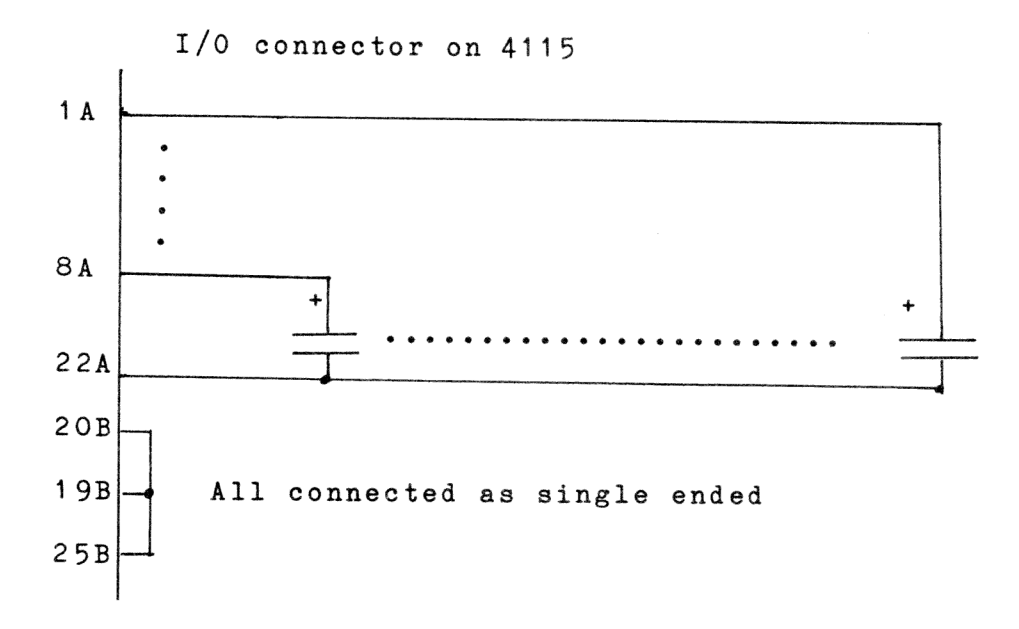

4115  $OCT 81 14 14$ ======== COMPONENT DIAGRAM KOMPONENTDIAGRAM

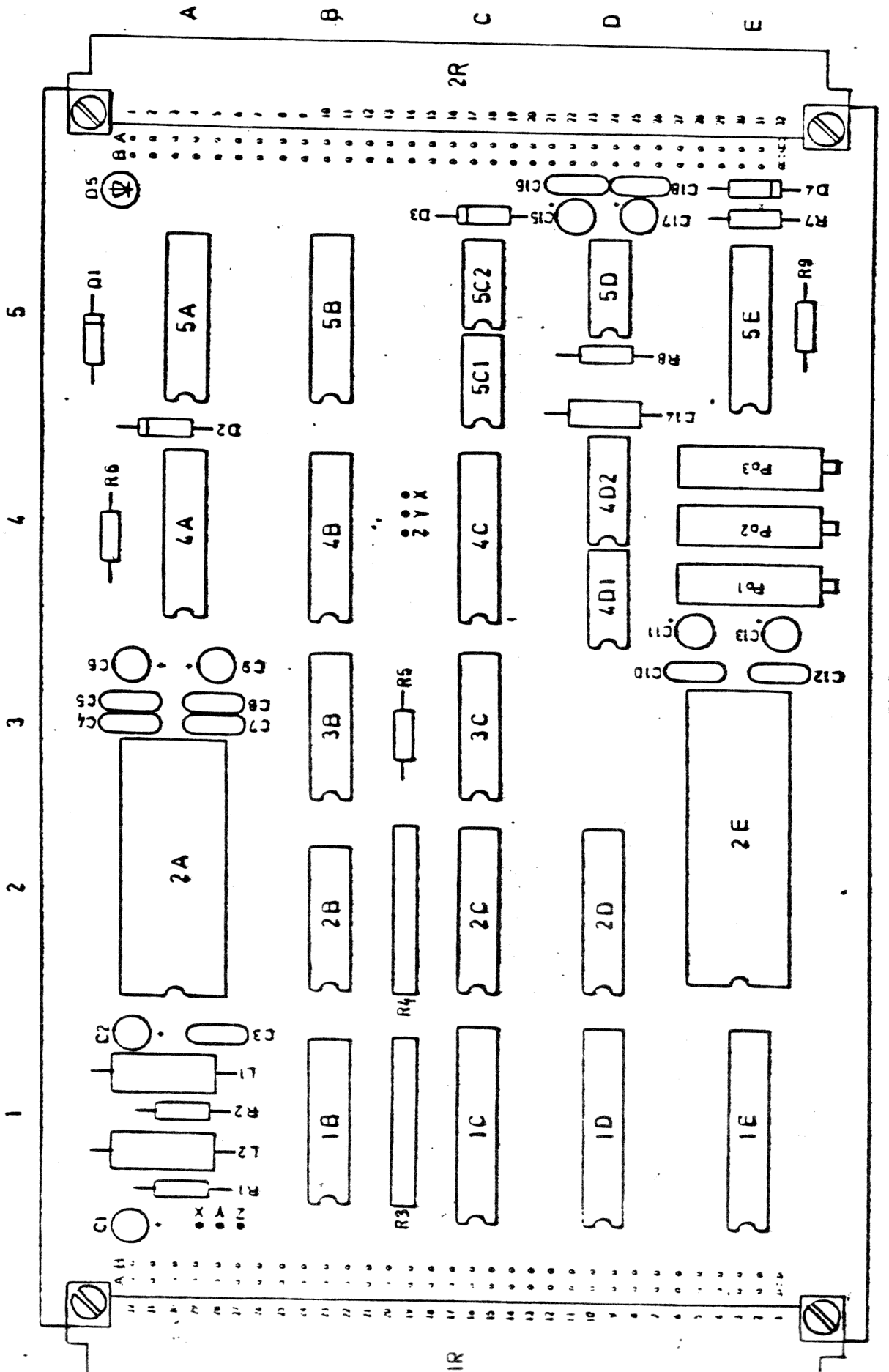

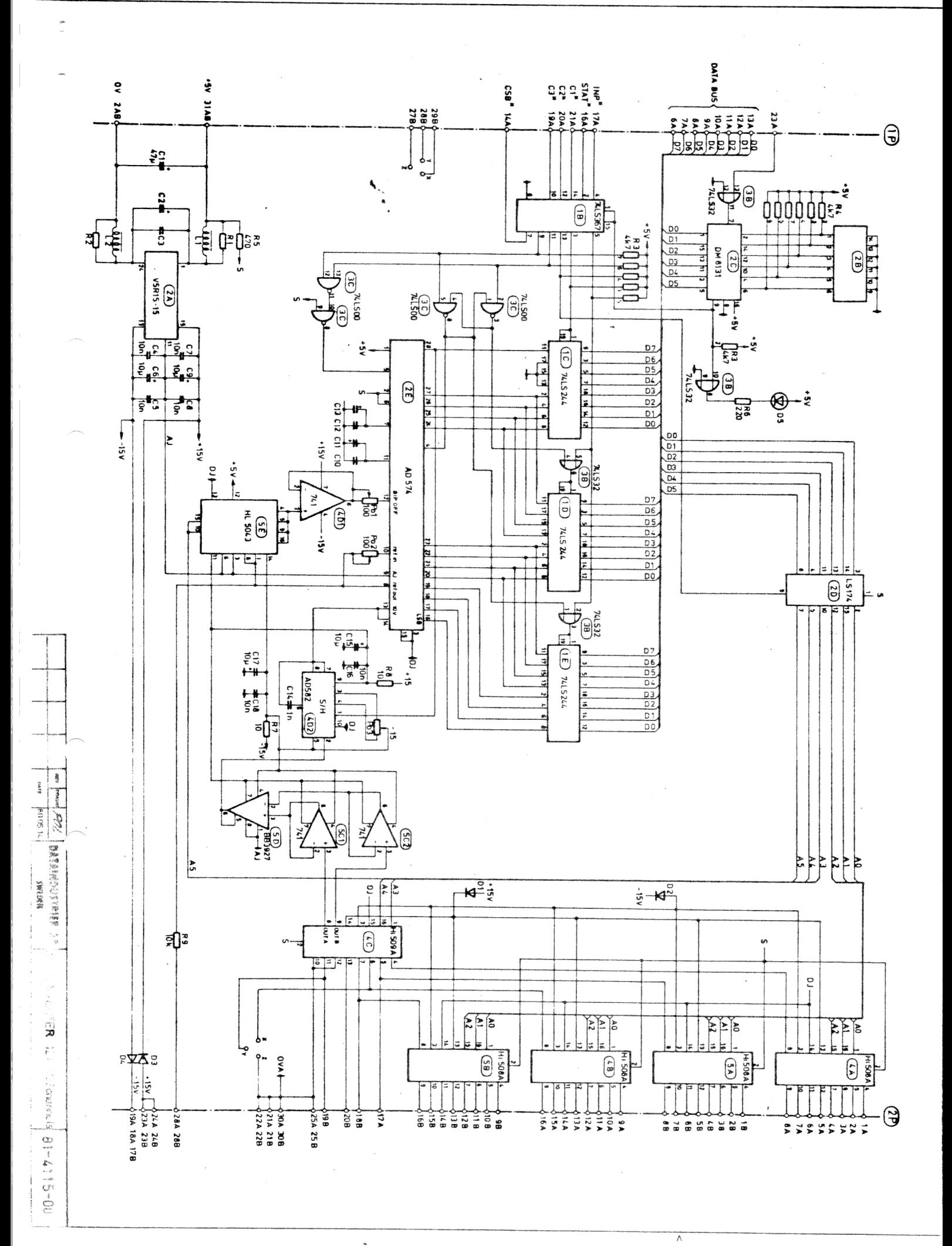

, und the contigues of<br>sty net be weed for :<br>, will be presented?

OBS! OBS! OBS! OBS! OBS! OBS! OBS! VIKTIGT TILLÄGG TILL KORTBESKRIVNING 4115 - För fast förstärkning, 100ggr, bygla S1 och S3. - För programstyrning, bygla S1 och S2. Bit nr 6 i strob C1 styr sedan förstärkningen: Bit  $6 - 0 = 1$ ggr Bit  $6 - 1 = 10$ ggr OBS! OBS! OBS!

I övrigt se manualen 4115.

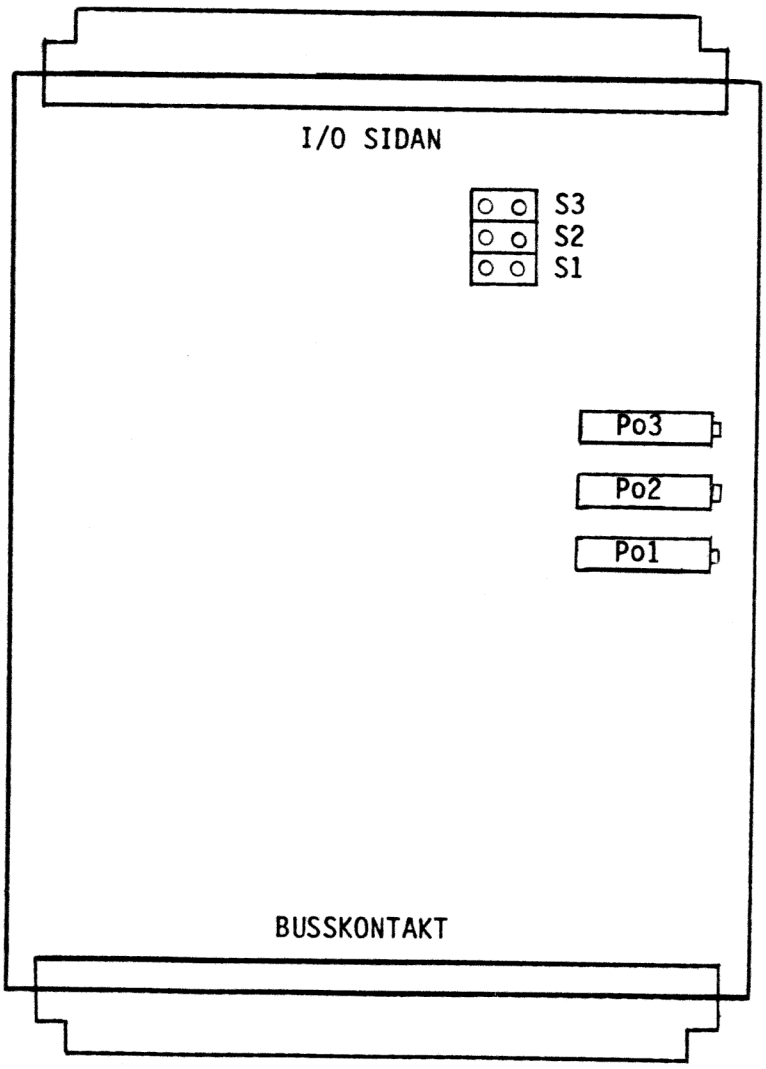